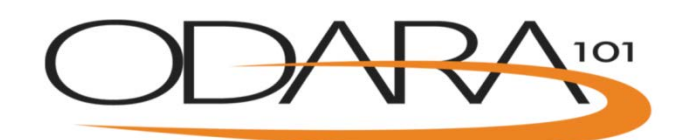

## ODARA 101 Organization Set-Up

- 1. Click here to set up your organization and request desired number of licenses (up to 100 to start): https[://odara.waypointcentre.ca/Home/LicenseReques](http://odara.waypointcentre.ca/Home/LicenseRequest)t
- 2. We will review your request and issue the licenses to you (this may take up to 3 business days)
- 3. Once approved you will receive a system notification on how to validate your account

## Organization Administrator Controls

- 1. Organization Administrator status is automatically assigned to the person setting up the organization. (You can change this later if you wish; see 4. b.)
- 2. Organization Administrators will see a Dashboard with enhanced functions upon log-in.

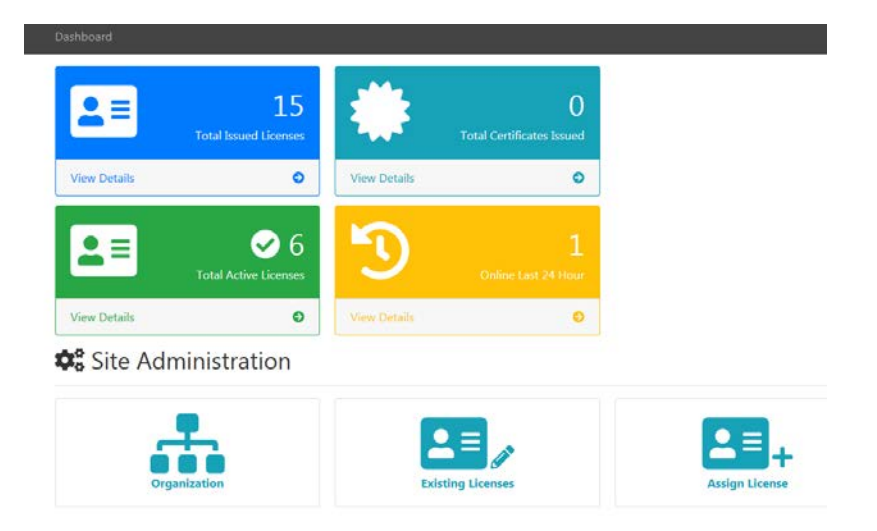

https[://odara.waypointcentre.ca/H](http://odara.waypointcentre.ca/Home)ome

[odara@waypointcentre](mailto:odara@waypointcentre.ca?subject=ODARA%20101).ca

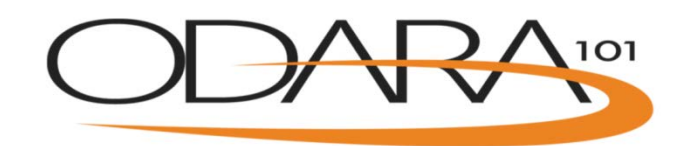

- 3. Administrators can view and print details by clicking on each icon:
	- a. Total Licenses Issued
	- b. Total Active Licenses
	- c. Total Certificates Issued
	- d. Online Last 24 Hours
- 4. Administrators can modify the following under Site Administration:
	- a. Organization -edit your organization contact information
	- b. Existing Licenses edit information for your current staff
		- i. changing license holder's test options (e.g., English to French)
		- ii. lock/unlock license holder
		- iii. delete license holder
		- iv. change license holder's role from User to Organization Administrator
	- c. Assign License Assign a license to new employee
		- i. Select one of the following choices for the certification test:
			- 1. Written English: default choice (individual will be tested on English language simulated case documents, and have choice of victim interview transcripts, police report documents, or a mix)
			- 2. Written French (individual will be tested on French language simulated victim interview transcripts)
			- 3. Video English: experimental option (individual will be tested on10 English language simulated victim interviews in video format; must be able to access YouTube)
		- ii. Enter new license holder's email address (must be exact),
			- 1. Optional: first name, last name and phone number, license holder will be asked to complete information when validating their account
			- 2. Role will default to User; Organization Administrator can change role by editing options under Existing Licenses (see 4. b.)
		- iii. System will issue email invitation to new User with steps on how to validate their account
	- d. Top up licenses once you have assigned all your licenses to Users (https[://odara.waypointcentre.ca/Home/LicenseRequest\)](http://odara.waypointcentre.ca/Home/LicenseRequest)

https[://odara.waypointcentre.ca/Home](http://odara.waypointcentre.ca/Home)

[odara@waypointcentre.ca](mailto:odara@waypointcentre.ca?subject=ODARA%20101)